# **GIGABYTE**

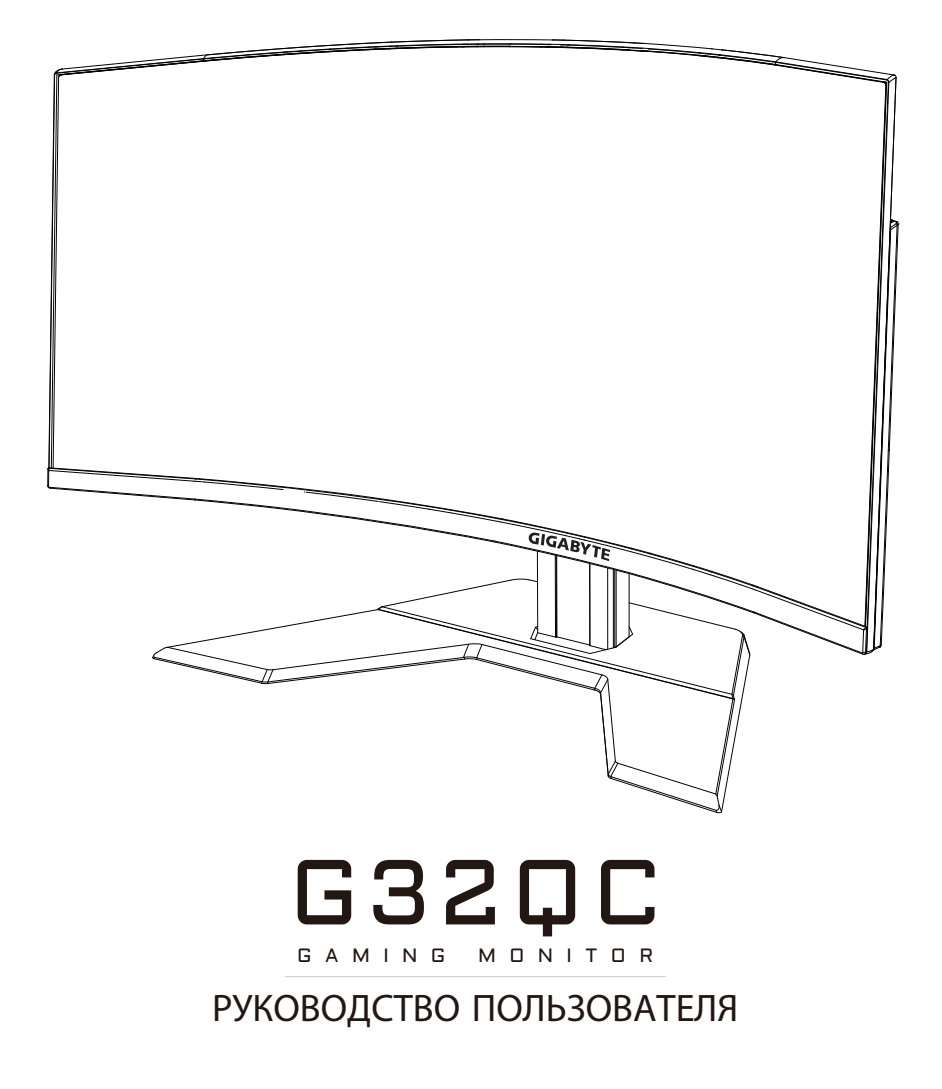

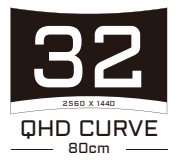

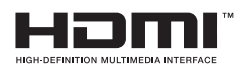

# **Авторское право**

© 2020 GIGA-BYTE TECHNOLOGY CO., LTD. Все права защищены.

Товарные знаки, упомянутые в настоящем руководстве, официально зарегистрированы соответствующими правообладателями.

### **Отказ от ответственности**

Сведения, представленные в настоящем руководстве, защищены законами об авторском праве и являются собственностью компании GIGABYTE.

Компания GIGABYTE вправе вносить изменения в технические характеристики и свойства, указанные в настоящем руководстве, без предварительного уведомления.

Запрещается воспроизводить, копировать, переводить, передавать или публиковать в любой форме и любыми средствами сведения, содержащиеся в настоящем руководстве, без предварительного письменного разрешения компании GIGABYTE.

- Внимательно ознакомьтесь с содержанием Руководства пользователя, призванного помочь вам в эксплуатации данного монитора.
- • Для просмотра дополнительной информации посетите веб-сайт по адресу: <http://www.gigabyte.ru>

# <span id="page-2-0"></span>**СВЕДЕНИЯ ПО БЕЗОПАСНОСТИ**

# **Информация о соответствии нормативным требованиям**

**Уведомления о соответствии стандартам Федеральной комиссии по связи США (FCC)**

## **Supplier's Declaration of Conformity 47 CFR § 2.1077 Compliance Information**

Product Name: **LCD monitor** Trade Name: **GIGABYTE** Model Number: **G32QC**

Responsible Party – U.S. Contact Information: **G.B.T. Inc.**  Address: 17358 Railroad street, City Of Industry, CA91748 Tel.: 1-626-854-9338

Internet contact information: https://www.gigabyte.com

# **FCC Compliance Statement:**

Это устройство соответствует требованиям части 15 правил FCC, Subpart B, Unintentional Radiators.

При использовании устройства должны быть соблюдены следующие два условия: (1) Данное устройство не создает вредные помехи, и (2) Данное устройство должно выдерживать внешние помехи, включая такие, которые могут нарушить нормальную работу устройства.

Это устройство было протестировано и признано соответствующим требованиям к устройствам класса В (Class B) в соответствии с Частью 15 требований FCC. Эти ограничения разработаны для обеспечения достаточной защиты от вредных помех в бытовых условиях. Данное оборудование генерирует, использует и может распространять электромагнитные волны и при нарушении инструкций производителя по установке или эксплуатации может создавать помехи для радиосвязи. Даже при соблюдении инструкций по установке не гарантируется отсутствие помех в каком-то определенном случае. Если данное устройство вызывает помехи при приеме радио- и телевизионных сигналов, что можно проверить, выключив и включив устройство, пользователю рекомендуется попытаться устранить помехи с помощью приведенных ниже мер:

- Изменить ориентацию или перенести в другое место приемную антенн;
- Увеличить расстояние между приемником и устройством;
- • Подключить оборудование и приемник в сетевые розетки разных цепей;
- Обратиться за помощью к продавцу или опытному специалисту по теле- и радиотехнике.

# **Canadian Department of Communications Statement**

Данное цифровое устройство не превышает пределов для цифровых устройств класса B по радиошумовым помехам, установленных Положениями по радиоинтерференции Канадского департамента по коммуникациям.

Это цифровое устройство класса B соответствует канадскому стандарту ICES-003.

## **Avis de conformité à la réglementation d'Industrie Canada**

Cet appareil numérique de la classe B est conforme à la norme NMB-003 du Canada.

## **European Union (EU) CE Declaration of Conformity**

This device complies with the following directives: Electromagnetic Compatibility Directive 2014/30/EU, Low-voltage Directive 2014/35/EU, ErP Directive 2009/125/EC, RoHS directive (recast) 2011/65/EU & the 2015/863 Statement.

This product has been tested and found to comply with all essential requirements of the Directives.

### **Уведомление о соответствии правилам Европейского Союза об ограничении содержания вредных веществ (RoHS) Директива 2011/65/EU и Директива (EU) 2015/863**

Изделия GIGABYTE не содержат вредных веществ (Cd, Pb, Hg, Cr[VI], ПБДЭ и ПБД). Детали и компоненты прошли тщательный отбор на соответствие требованиям RoHS. Более того, специалисты GIGABYTE продолжают разработку изделий, в которых не используются запрещенные международными нормами токсичные химикаты.

### **Уведомление о соответствии требованиям директивы ЕС об отходах электрического и электронного оборудования (WEEE)**

GIGABYTE соблюдает отечественные законы, принятые на базе директивы 2012/19/EU WEEE (об отходах электрического и электронного оборудования). В директиве WEEE указан порядок обращения, сбора, переработки и утилизации электрических и электронных устройств и их компонентов. Согласно требованиям директивы, использованное оборудование подлежит маркировке, раздельному сбору и утилизации в установленном порядке.

## **Информация о знаке WEEE**

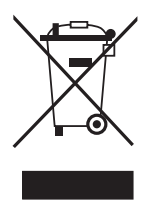

Показанный ниже знак наносится на изделие или его упаковку. Он указывает на то, что данное изделие запрещается утилизировать вместе с другими отходами. Устройство следует сдать в центр сбора отходов для выполнения процедуры обращения, сбора, переработки и утилизации.

За дополнительными сведениями о местах сбора отходов оборудования для переработки обращайтесь в муниципальные учреждения, службу по утилизации бытовых отходов или в место покупки изделия. Там же вы получите сведения об экологически безопасной переработке.

### **Директива о переработке изделий по окончании срока службы**

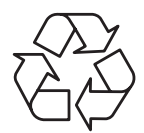

Если приведенный символ размещен на продукте или на его упаковке, это свидетельствует о том, что данный продукт нельзя утилизировать вместе с другими отходами. Такое изделие следует доставить в центры сбора отходов с целью идентификации, селекции, переработки и утилизации.

# **Déclaration de Conformité aux Directives de l'Union européenne (UE)**

Cet appareil portant la marque CE est conforme aux directives de l'UE suivantes: directive Compatibilité Electromagnétique 2014/30/UE, directive Basse Tension 2014/35/UE, directive 2009/125/CE en matière d'écoconception, la directive RoHS II 2011/65/UE & la déclaration 2015/863.

La conformité à ces directives est évaluée sur la base des normes européennes harmonisées applicables.

# **European Union (EU) CE-Konformitätserklärung**

Dieses Produkte mit CE-Kennzeichnung erfüllen folgenden EU-Richtlinien: EMV-Richtlinie 2014/30/EU, Niederspannungsrichtlinie 2014/30/EU, Ökodesign-Richtlinie 2009/125/EC, RoHS-Richtlinie 2011/65/EU erfüllt und die 2015/863 Erklärung.

Die Konformität mit diesen Richtlinien wird unter Verwendung der entsprechenden Standards zurEuropäischen Normierung beurteilt.

# **CE declaração de conformidade**

Este produto com a marcação CE estão em conformidade com das seguintes Diretivas UE: Diretiva Baixa Tensão 2014/35/EU; Diretiva CEM 2014/30/EU; Diretiva Conceção Ecológica 2009/125/CE; Diretiva RSP 2011/65/UE e a declaração 2015/863.

A conformidade com estas diretivas é verificada utilizando as normas europeias harmonizadas.

# **CE Declaración de conformidad**

Este producto que llevan la marca CE cumplen con las siguientes Directivas de la Unión Europea: Directiva EMC (2014/30/EU), Directiva de bajo voltaje (2014/35/EU), Directiva de Ecodiseño (2009/125/EC), Directiva RoHS (recast) (2011/65/EU) y la Declaración 2015/863.

El cumplimiento de estas directivas se evalúa mediante las normas europeas armonizadas.

# **Japan Class 01 Equipment Statement**

安全にご使用いただくために 接地接続は必ず電源プラグを電源につなぐ前に行って下さい。 また、接地接続を外す場合は、必ず電源プラグを電源から切り離してか ら行って下さい。

## **Japan VCCI Class B Statement**

クラスB VCCI 基準について

この装置は、クラスB情報技術装置です。この装置は、家庭環境で使 用することを目的としていますが、この装置がラジオやテレビジョン 受信機に近接して使用されると、受信障害を引き起こすことがありま す。

取扱説明書に従って正しい取り扱いをして下さい。

VCCI-B

# **China RoHS Compliance Statement**

## 中国《废弃电器电子产品回收处理管理条例》提示性说明

为了更好地关爱及保护地球,当用户不再需要此产品或产品寿命终止时, 请遵守国家废弃电器电子产品回收处理相关法律法规,将其交给当地具有 国家认可的回收处理资质的厂商进行回收处理。

## 环保使用期限

#### **Environment-friendly Use Period**

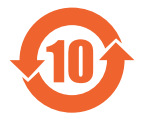

此标识指期限(十年),电子电气产品中含有的有害物质不会 发生外泄或突变、电子电气产品用户正常使用该电子电气产品 不会对环境造成严重 污染或对其人身、财产造成严重损害的 期限。

## 产品中有害物质的名称及含量:

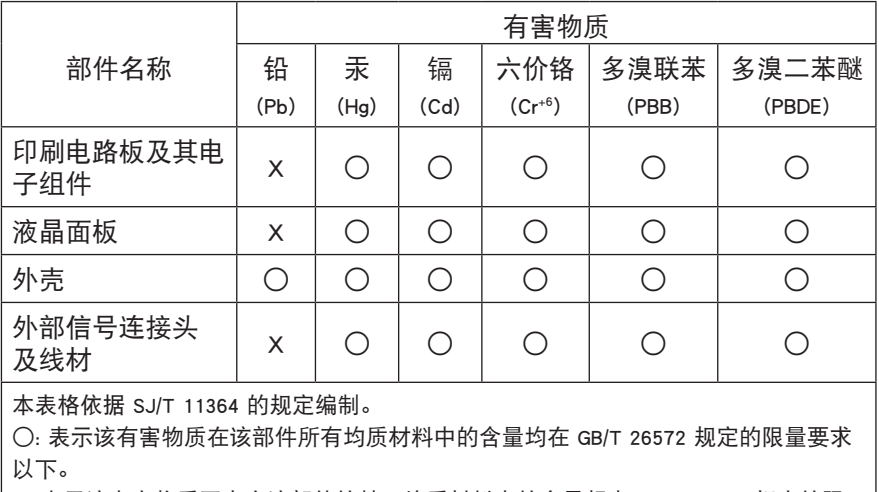

X: 表示该有害物质至少在该部件的某一均质材料中的含量超出 GB/T 26572 规定的限 量要求。

# **限用物質含有情況標示聲明書 Declaration of the Presence Condition of the Restricted Substances Marking**

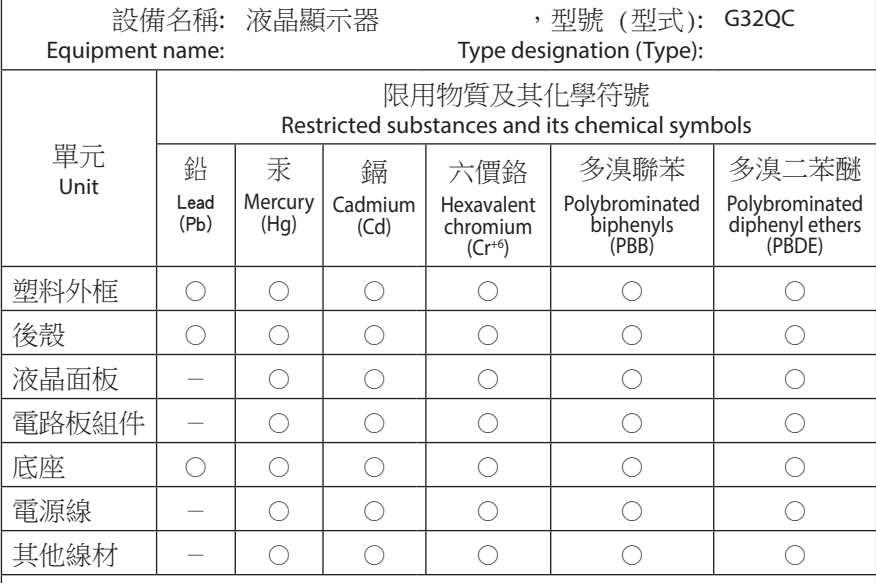

備考1.〝超出0.1 wt %〞及〝超出0.01 wt %〞係指限用物質之百分比含量超出百分比 含量基準值。

Note 1: "Exceeding 0.1 wt %" and "exceeding 0.01 wt %" indicate that the percentage content of the restricted substance exceeds the reference percentage value of presence condition.

備考2.〝○〞係指該項限用物質之百分比含量未超出百分比含量基準值。

Note 2: "○" indicates that the percentage content of the restricted substance does not exceed the percentage of reference value of presence.

備考3.〝-〞係指該項限用物質為排除項目。

Note 3: "-" indicates that the restricted substance corresponds to the exemption.

# <span id="page-8-0"></span>**Инструкции по технике безопасности**

Перед использованием монитора прочтите следующие *Инструкции по технике безопасности*.

- Используйте только те принадлежности, которые поставляются в комплекте с монитором, или рекомендованы производителем.
- Храните пластиковый упаковочный пакет для устройства в месте, недоступном для детей.
- Перед тем, как подключать монитор к электрической розетке, убедитесь, что характеристики напряжения блока питания соответствуют характеристикам питания в вашей стране.
- • Вилку кабеля питания следует подключать к правильно смонтированной и заземленной электрической розетке.
- • Не трогайте вилку мокрыми руками, так как это может привести к поражению электрическим током.
- Размешайте монитор на устойчивой поверхности в хорошо проветриваемом месте.
- Не ставьте монитор возле источников тепла, например электрообогревателей или прямых солнечных лучей.
- Отверстия и прорези в корпусе монитора служат для вентиляции. Не закрывайте вентиляционные отверстия другими предметами.
- Не подносите к монитору воду, напитки и другие виды жидкостей. Невыполнение этого требования может вызвать поражение электрическим током или поломку монитора.
- Не забывайте отключать монитор от электрической розетки перед выполнением очистки.
- Поскольку поверхность экрана легко поцарапать, не прикасайтесь к ней твердыми или острыми предметами.
- Для вытирания экрана рекомендуется использовать мягкую салфетку без ворса, вместо обычной ткани. При необходимости для очистки монитора можно использовать стеклоочиститель. При этом запрещается распылять очиститель прямо на поверхность экрана.
- Отключайте кабель питания, если монитор не планируется использовать в течение длительного времени.
- Запрещается самостоятельно разбирать или ремонтировать монитор.

# **СОДЕРЖАНИЕ**

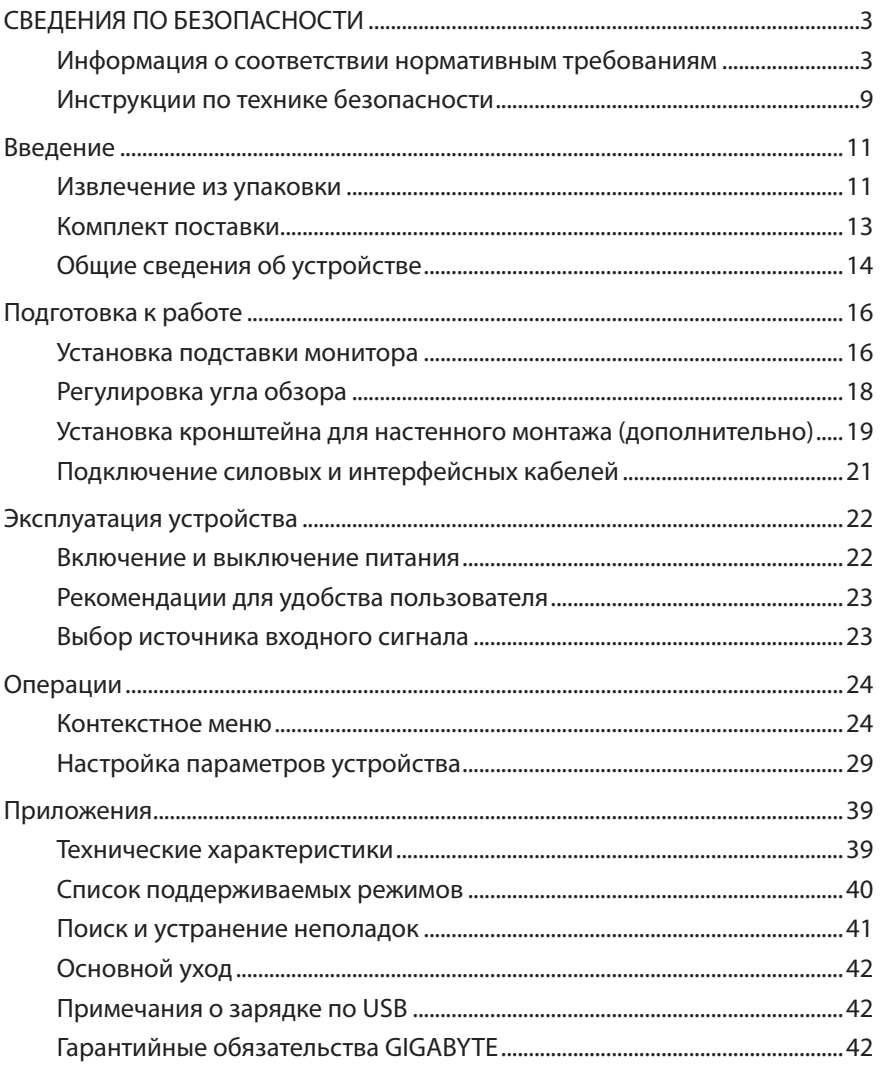

# <span id="page-10-0"></span>**ВВЕДЕНИЕ**

## **Извлечение из упаковки**

- **1.** Откройте верхнюю крышку упаковочной коробки. Найдите этикетку для извлечения из упаковки на внутренней крышке.
- **2.** Осторожно положите коробку на устойчивую поверхность, правильно определив ее ориентацию.

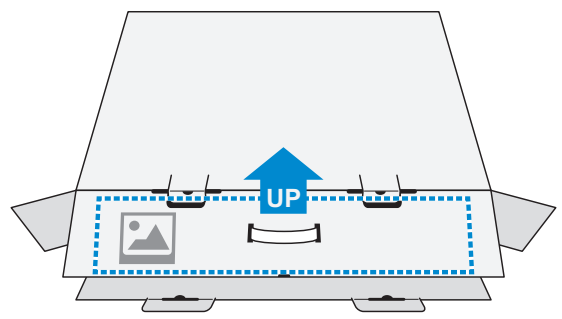

**3.** Откройте внутреннюю крышку.

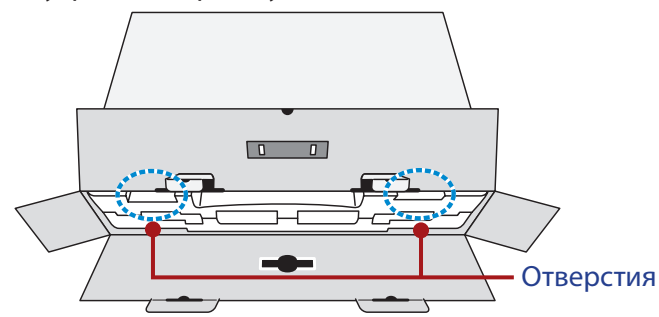

**4.** Возьмитесь за пенополистироловый блок (через отверстия) и извлеките его из коробки.

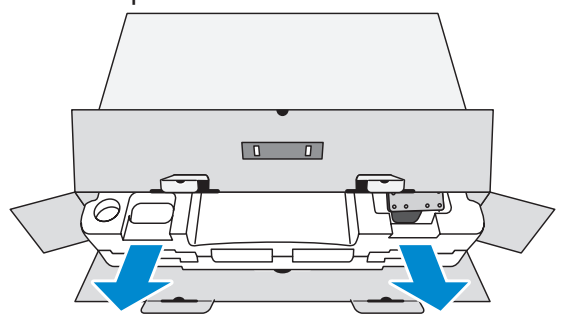

**5.** Извлеките компоненты, расположенные на верхнем слое пенополистирола.

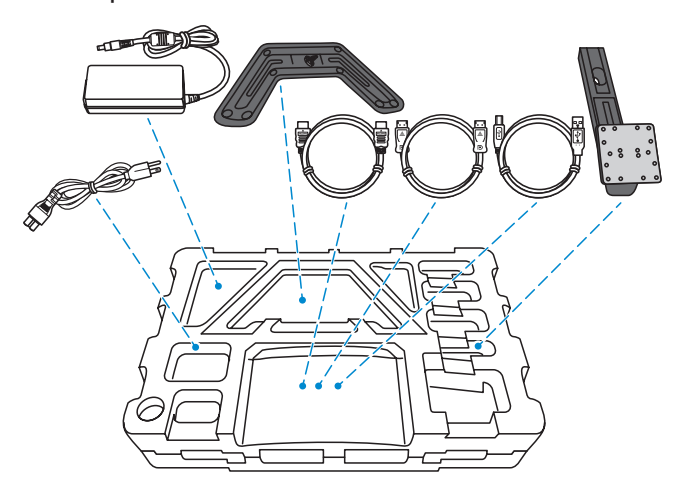

**6.** Достаньте верхний слой пенополистирола. Затем можно вынуть монитор из нижнего слоя пенополистирола.

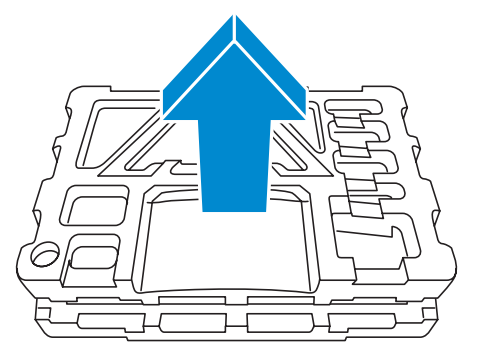

# <span id="page-12-0"></span>**Комплект поставки**

В упаковочной коробке находятся перечисленные ниже компоненты. При отсутствии любого из них обратитесь к местному торговому представителю.

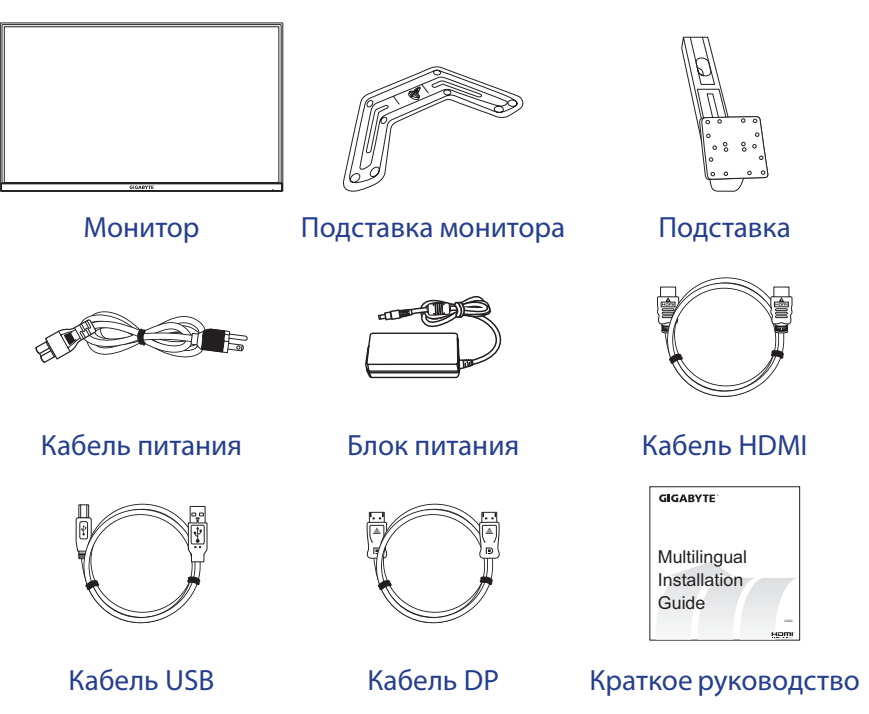

Warranty Card

Гарантийный талон

**Примечание.** Рекомендуется сохранить упаковочную коробку и упаковочные материалы для транспортировки монитора в будущем.

# <span id="page-13-0"></span>**Общие сведения об устройстве**

# **Вид спереди**

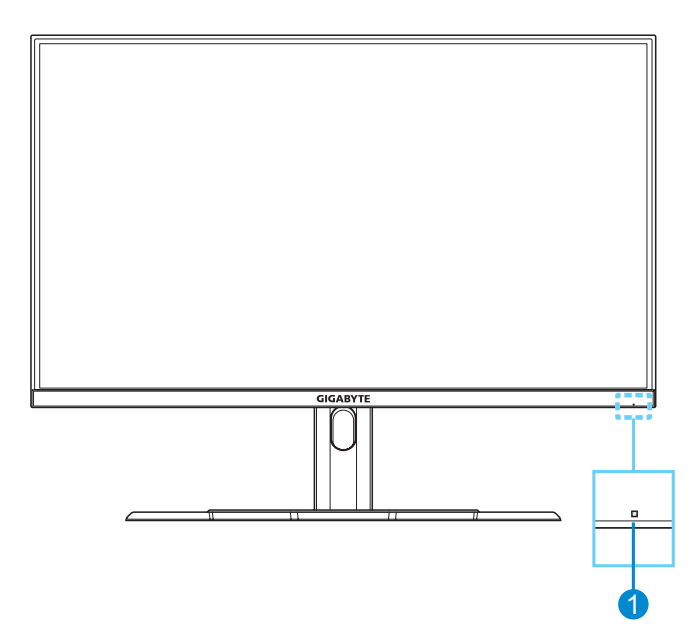

**1** Индикатор питания

## **Вид сзади**

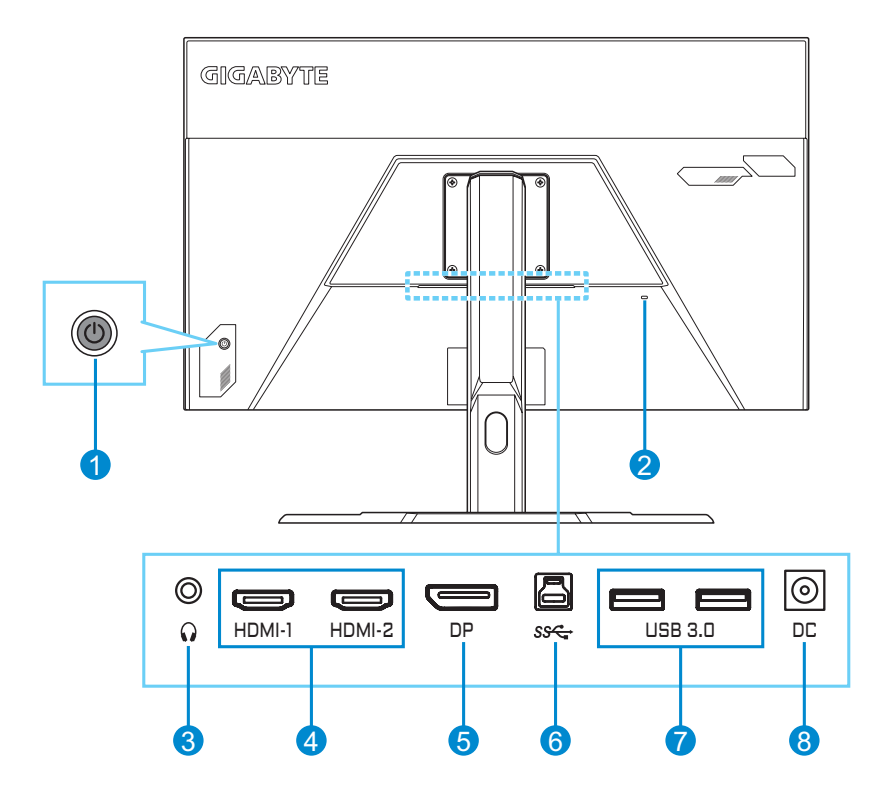

- Кнопка управления
- Разъем Kensington
- Гнездо для наушников
- Порты HDMI (2 шт.)
- Порт DisplayPort
- Восходящий порт USB
- Порты USB 3.0 (2 шт.)
- Входной разъем питания постоянного тока

# <span id="page-15-0"></span>**ПОДГОТОВКА К РАБОТЕ**

## **Установка подставки монитора**

- **1.** Положите монитор на нижний слой вспененного полистирола вниз экраном.
- **2.** Убедившись, что все винтовые отверстия правильно выровнены, прикрепите подставку к задней панели монитора. Зафиксируйте подставку винтами.

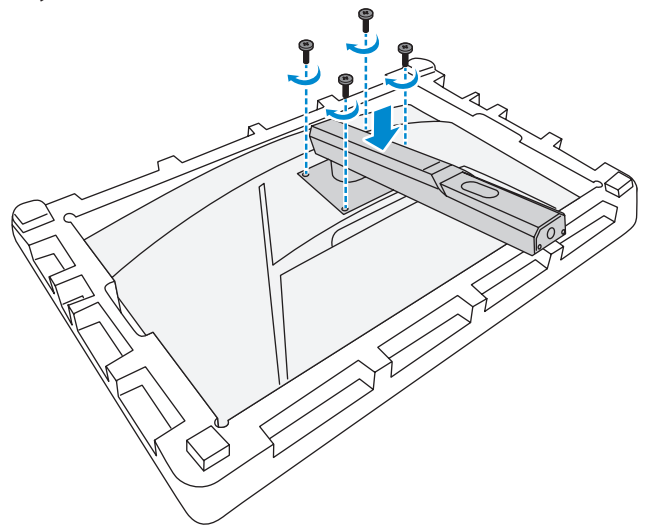

**3.** Совместите подставку монитора с выступом под основанием. Закрепите подставку на основании.

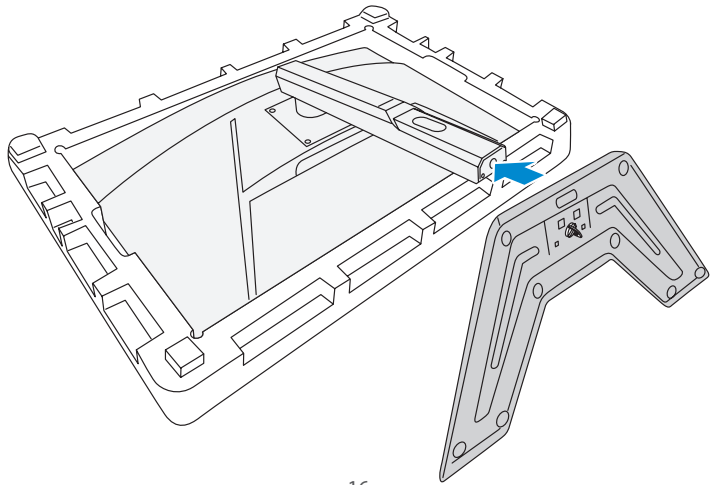

**4.** Поднимите кольцо с винтом и поверните его по часовой стрелке, чтобы зафиксировать основание монитора на месте.

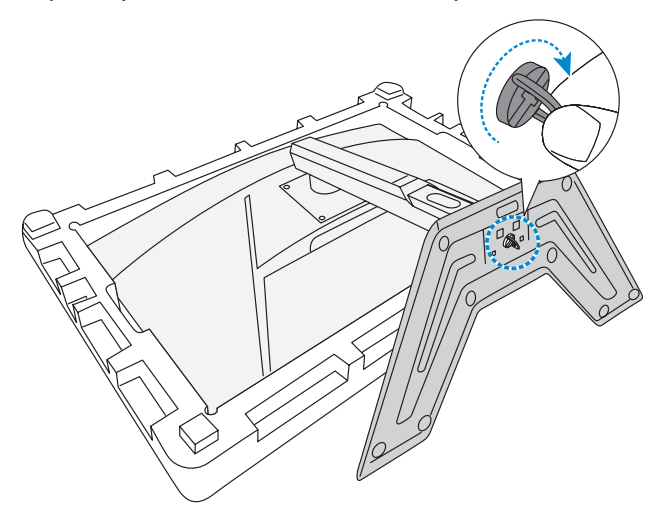

**5.** Переверните монитор в вертикальное положение и поставьте на стол.

# <span id="page-17-0"></span>**Регулировка угла обзора**

**Примечание.** Придерживайте монитор за подставку, чтобы он не опрокинулся в процессе выполнения регулировки.

## **Регулировка угла наклона**

Наклоните экран вперед или назад под нужным углом обзора (от 5˚ до 20˚).

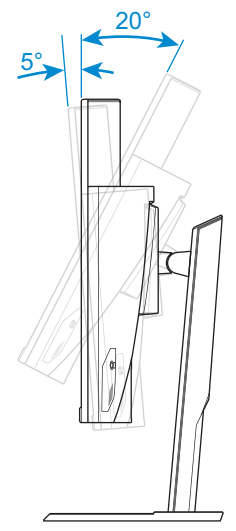

## **Регулировка высоты экрана**

Экран можно опустить или поднять на нужную высоту (от 0 до 100 мм).

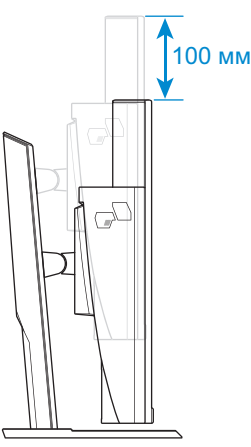

# <span id="page-18-0"></span>**Установка кронштейна для настенного монтажа (дополнительно)**

Разрешается использовать только комплект для настенного монтажа 100 х 100 мм, рекомендованный производителем.

- **1.** Положите монитор на нижний слой вспененного полистирола вниз экраном.
- **2.** Открутите винты, которыми прикреплена подставка к монитору.

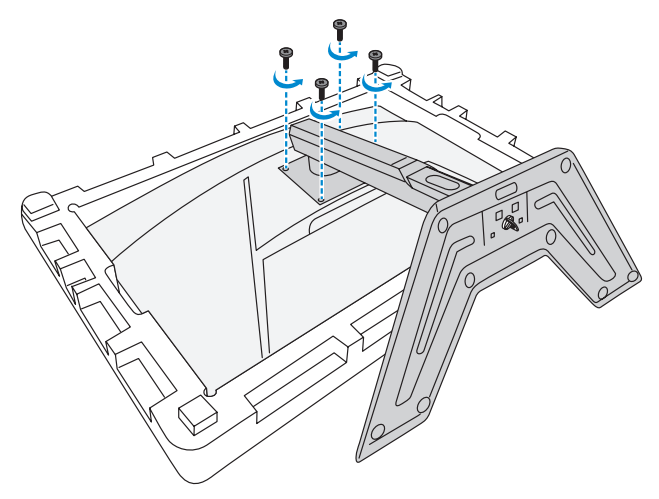

**3.** Снимите подставку.

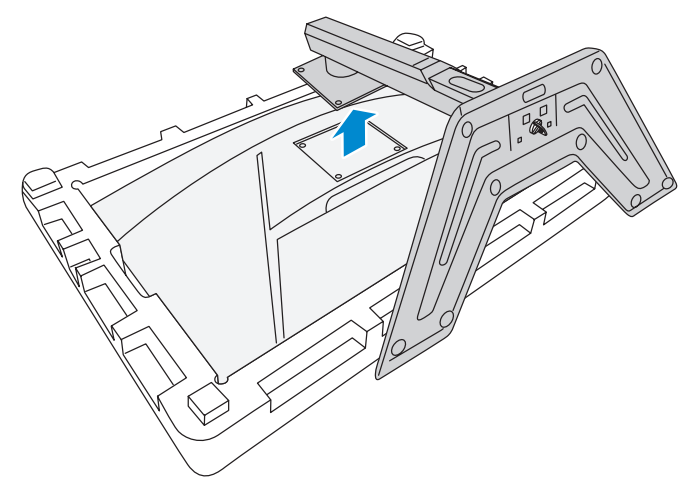

**4.** Прикрепите монтажный кронштейн к монтажным отверстиям, расположенным на задней панели монитора. Закрепите кронштейн винтами.

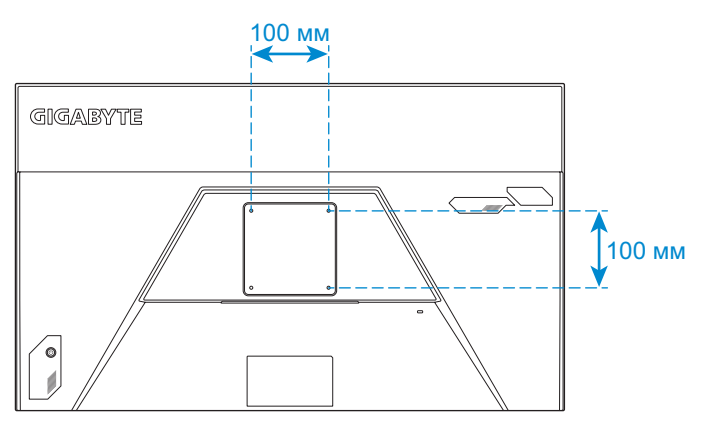

**Примечание.** Чтобы установить монитор на стене, руководствуйтесь инструкциями по установке к комплекту кронштейна для настенного монтажа.

# <span id="page-20-0"></span>**Подключение силовых и интерфейсных кабелей**

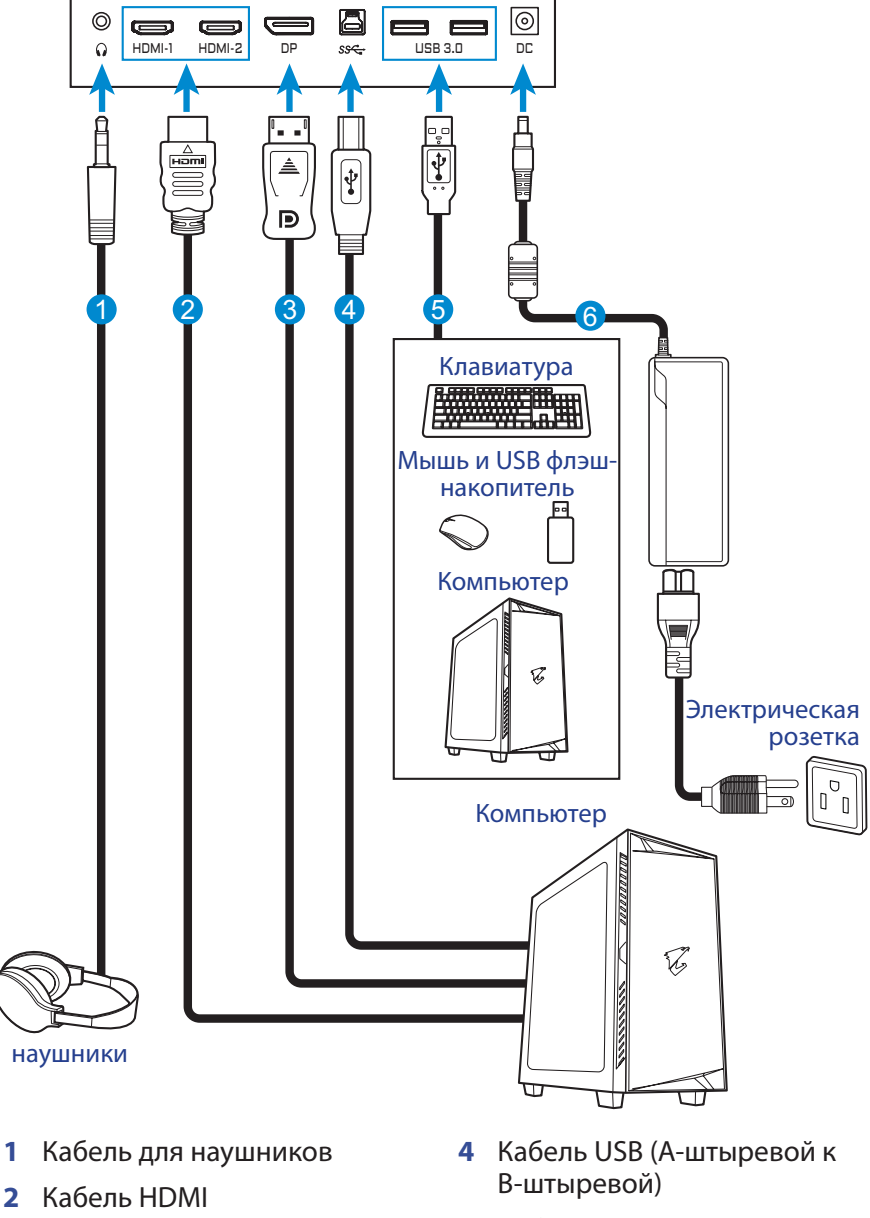

**3** Кабель DisplayPort

- **5** Кабель USB
- **6** Блок питания и кабель питания

# <span id="page-21-0"></span>**ЭКСПЛУАТАЦИЯ УСТРОЙСТВА**

## **Включение и выключение питания**

#### **Питание включено**

- **1.** Подключите силовой кабель питания к блоку питания.
- **2.** Подключите блок питания к входному разъему питания постоянного тока на задней панели монитора.
- **3.** Подключите кабель питания к электрической розетке.
- **4.** Для включения монитора нажмите на кнопку **Управления**. Индикатор питания начинает светиться белым цветом, указывая на то, что монитор готов к работе.

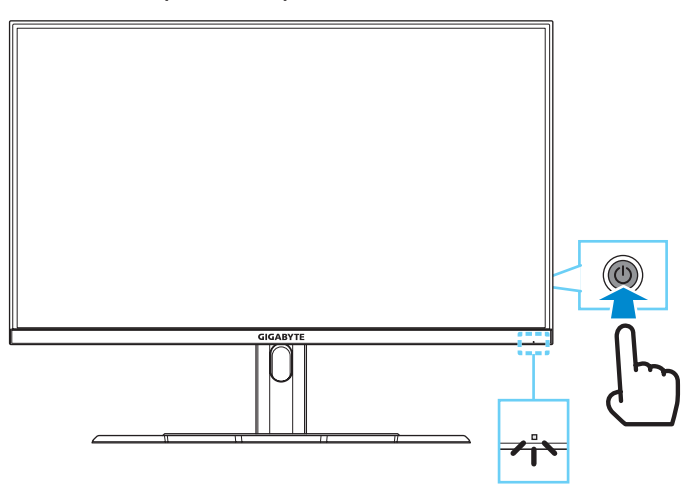

**Примечание.** При отсутствии сигнала на мониторе ненадолго отображается уведомление **No Signal (Нет сигнала)**. Затем монитор переходит в режим энергосбережения, а индикатор питания становится белым и начинает мигать с периодичностью в одну секунду.

## **Питание отключено**

Для выключения монитора нажмите и удерживайте в течение 2 секунд кнопку **Управления**.

**Примечание.** Когда на экране появится **Основное** меню, монитор можно также выключить, перемещая вниз кнопку **Управления** (**©**). См. [стр. 26.](#page-25-0)

# <span id="page-22-0"></span>**Рекомендации для удобства пользователя**

Ниже представлены советы для комфортного просмотра монитора.

- Оптимальное расстояние от монитора до пользователя составляет от 510 мм до 760 мм (20-30 дюймов).
- • В общем рекомендуется располагать монитор так, чтобы верх экрана находился на уровне глаз удобно сидящего зрителя или немного ниже.
- Выбирайте яркость освешения в соответствии с типом выполняемой работы.
- Устраивайте регулярные и частые перерывы (не менее 10 минут) через каждые полчаса.
- • Периодически отводите взгляд от экрана монитора и фокусируйте его на удаленных предметах не менее 20 секунд.
- Также уменьшить зрительное напряжение помогут упражнения для глаз. Повторяйте эти упражнения несколько раз. (1) Посмотреть вверх и вниз (2) Медленные вращательные движения глазами (3) Движения глазами по диагонали.

# <span id="page-22-1"></span>**Выбор источника входного сигнала**

- <span id="page-22-2"></span>**1.** Передвиньте кнопку **Управления** вправо ( $\binom{2}{2}$ ) для входа в меню **Входной сигнал**.
- **2.** Передвиньте кнопку **Управления** вверх/вниз ((•) для выбора нужного источника входного сигнала. Затем нажмите на кнопку **Управления** для подтверждения.

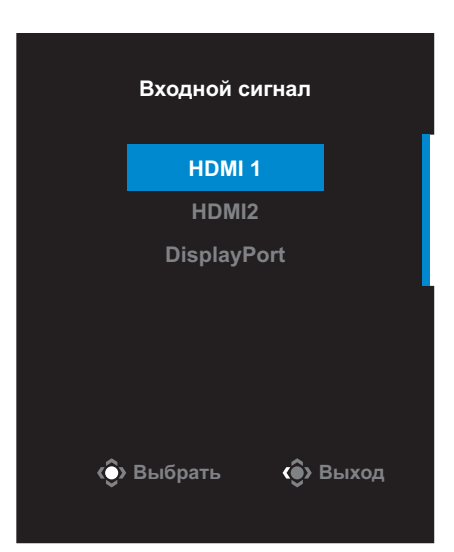

# <span id="page-23-0"></span>**ОПЕРАЦИИ**

## **Контекстное меню**

#### **Клавиша быстрого вызова**

По умолчанию кнопке **Управления** назначена особая функция.

**Примечание.** Чтобы изменить предустановленную функцию клавиши быстрого вызова, перейдите в раздел [«Быстрое переключение»](#page-35-0) на [стр.](#page-35-0)  [36](#page-35-0).

Для доступа к клавише быстрого вызова выполните следующие действия.

• Передвиньте кнопку **Управления** вверх ( ) для входа в меню **Баланс черного**.

Передвиньте кнопку **Управления** вверх/ вниз (<<sup>3</sup>) для настройки параметра и нажмите на кнопку **Управления** для подтверждения.

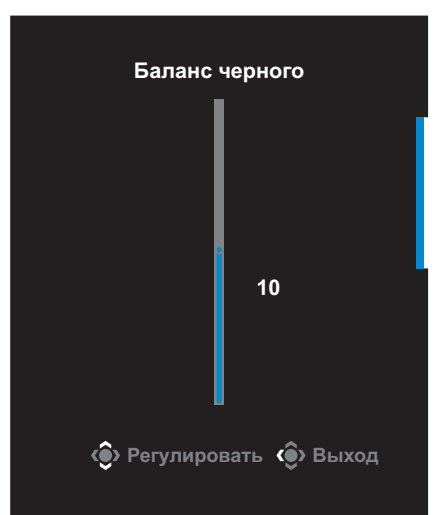

• Передвиньте кнопку **Управления** вниз (  $\textcircled{\tiny{\textcircled{\tiny\textcirc}}}$  ) для входа в меню **Режим изображения**.

Передвиньте кнопку **Управления** вверх/ вниз (< ) для выбора нужного параметра и нажмите на кнопку **Управления** для подтверждения.

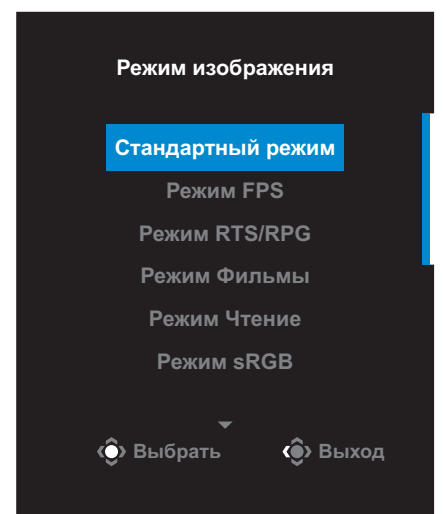

Передвиньте кнопку **Управления** влево ( ) для входа в меню **Громкость**.

<span id="page-24-0"></span>Передвиньте кнопку **Управления** вверх/ вниз( ) для настройки уровня громкости наушников и нажмите на кнопку **Управления** для подтверждения.

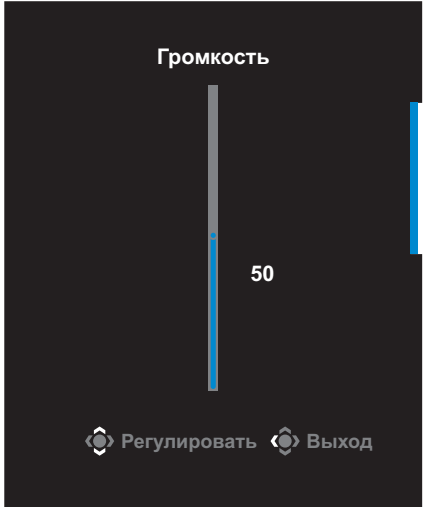

• Передвиньте кнопку Управления вправо ( .) для входа в меню **Входной сигнал**. См. раздел [«Выбор источника входного](#page-22-1)  [сигнала»](#page-22-1).

**Примечание.** Чтобы закрыть меню, передвиньте кнопку **Управления** влево (<sup>3</sup>.).

### <span id="page-25-0"></span>**Руководство по использованию функциональных клавиш**

Нажмите на кнопку **Управления** для отображения **Основного** меню.

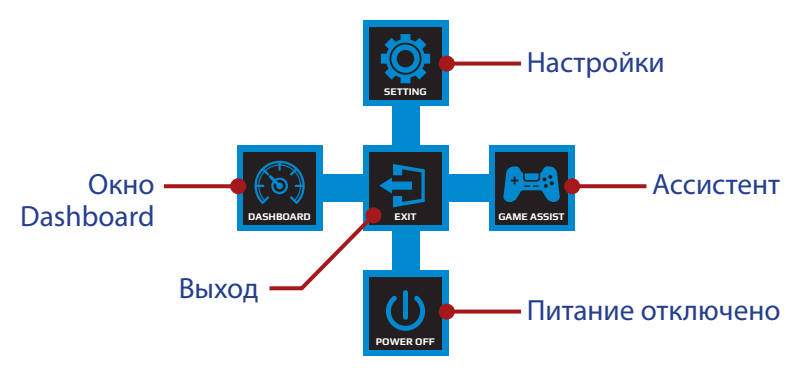

Затем кнопкой **Управления** выберите нужную функцию и настройте соответствующие параметры.

# **Окно Dashboard**

После того, как на экране появится **Основное** меню, передвиньте кнопку **Управления** влево ( ) для входа в меню **Окно Dashboard**.

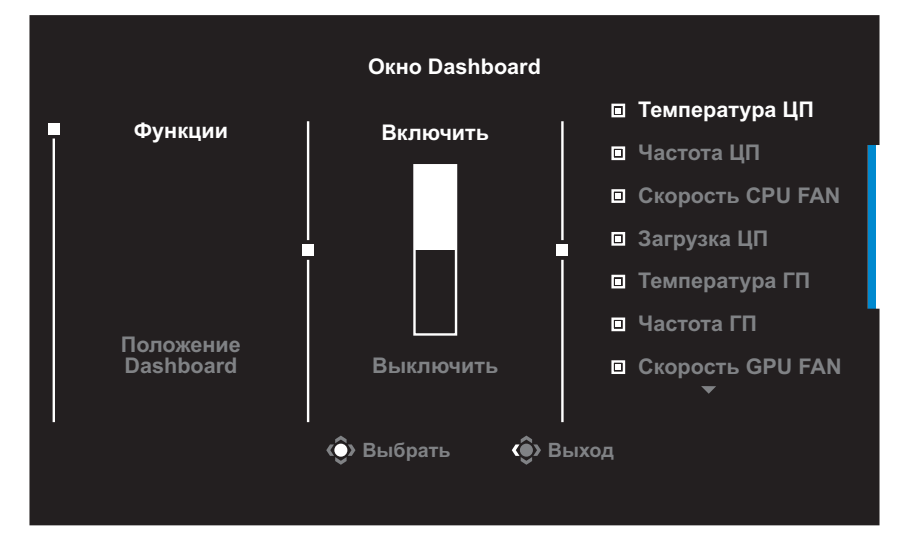

- **Функции**: Включение и выключение функции. При включении можно выбрать нужные параметры для отображения на экране.
- Положение Dashboard: Укажите положение информации Dashboard на экране.

После завершения настройки Dashboard системные данные будут передаваться в SOC через порт USB, а на экране будут отображаться значения выбранных функций.

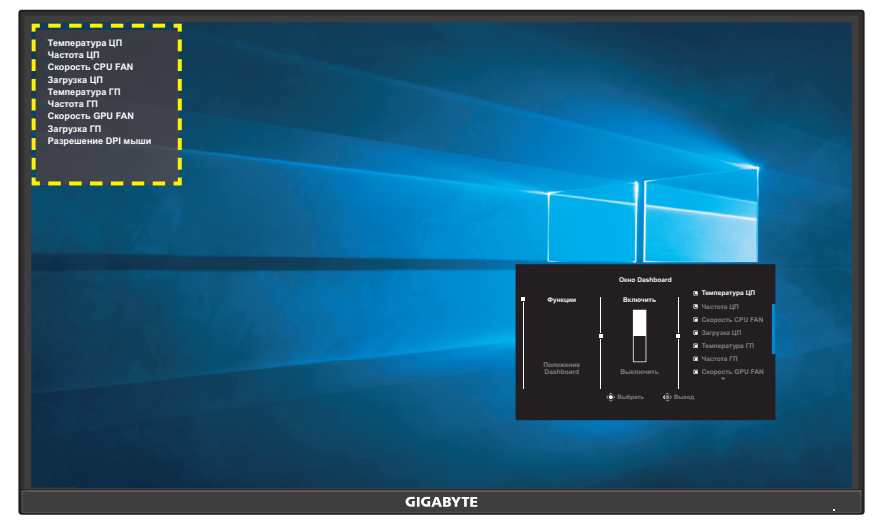

**Примечание.** Убедитесь, что кабель USB правильно подключен к восходящему порту USB монитора и порту USB компьютера.

## **Ассистент**

После того, как на экране появится **Основное** меню, передвиньте кнопку **Управления** вправо ( ) для входа в меню **Ассистент**.

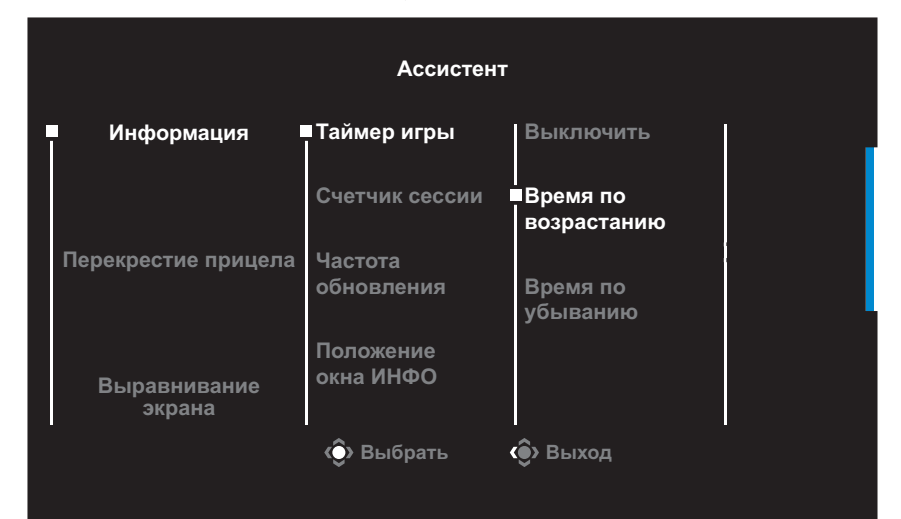

- **Информация**: Настройка параметров, связанных с играми FPS ("стрелялки" от первого лица).
	- √ Нажмите на кнопку **Таймер игры** для выбора режима таймера обратного отсчета. Для отключения этой функции установите для нее значение **Выключить**.
	- √ Выберите параметр **Счетчик сессии** или **Частота обновления** для включения или выключения счетчика сессии или настройки частоты обновления в реальном времени.
	- √ Выберите пункт **Положение окна ИНФО**, чтобы указать место отображения информации на экране.

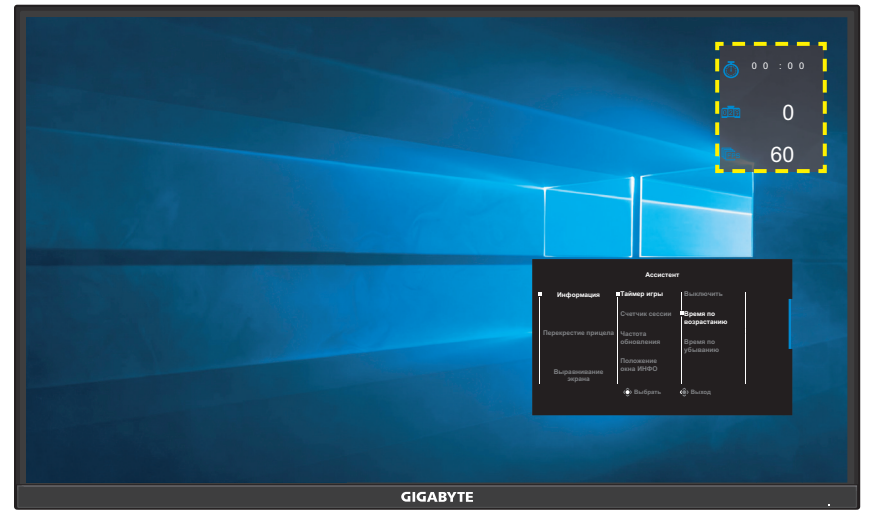

- **Перекрестие прицела**: Выбор нужного типа перекрестия прицела в зависимости от игровой среды. Это позволяет точнее наводить прицел.
- **Выравнивание экрана**: При включении этой функции с четырех сторон экрана отображаются линии выравнивания, с помощью которых легко и удобно выполняется идеальное выравнивание нескольких мониторов.

# <span id="page-28-0"></span>**Настройка параметров устройства**

После того, как на экране появится **Основное** меню, передвиньте кнопку **Управления** вверх ( ) для входа в меню **Настройки**.

**Примечание.** Кнопка **Управления** служит для выбора функций меню и выполнения настроек.

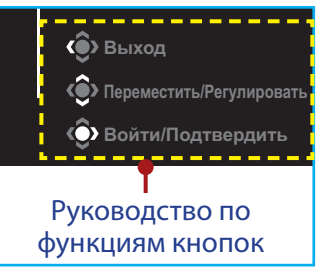

# **Режим Игра**

Настройка параметров, связанных с режимом игры.

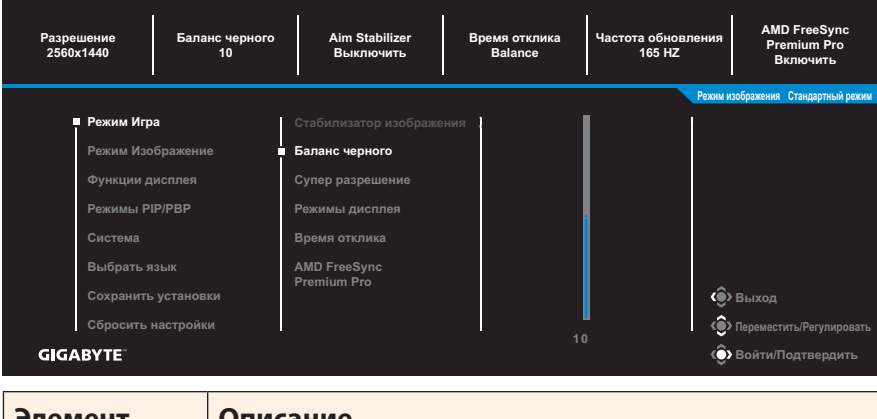

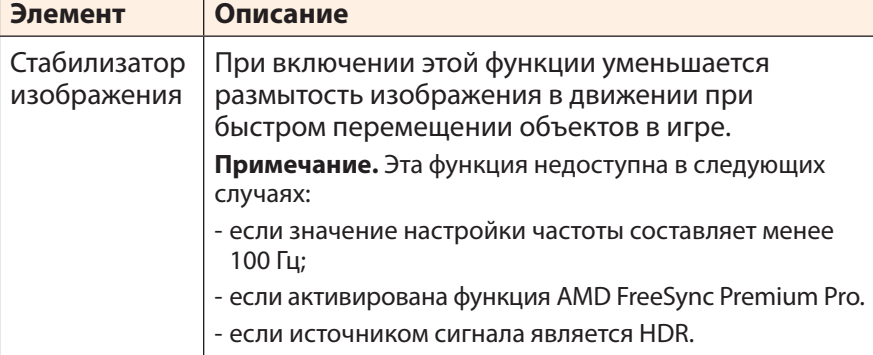

<span id="page-29-0"></span>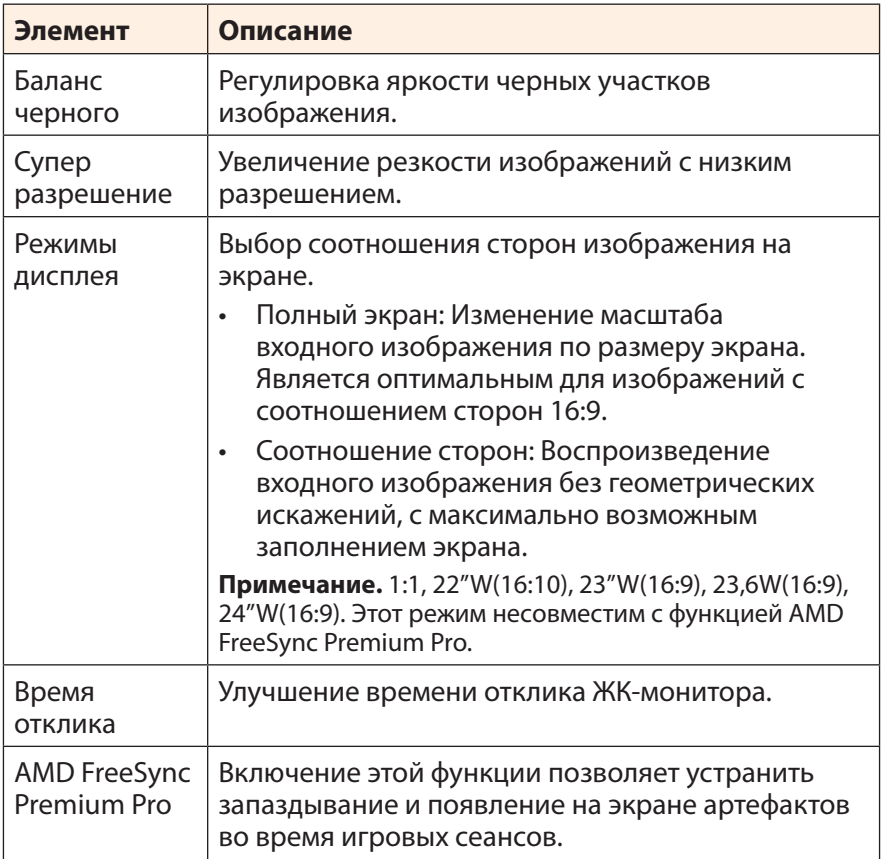

# <span id="page-30-0"></span>**Режим Изображение**

Настройка параметров, связанных с изображением.

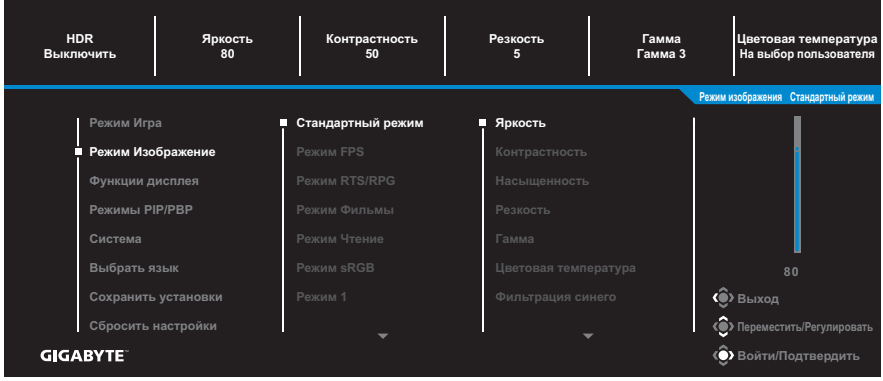

Выберите один из готовых режимов изображения.

- Стандартный режим: Для редактирования документов или просмотра веб-сайтов.
- Режим FPS: для игр FPS ("стрелялки" от первого лица).
- Режим RTS/RPG: для игр RTS (стратегические игры в реальном времени) и RPG (ролевые игры).
- • Режим Фильмы: для просмотра фильмов.
- Режим Чтение: для просмотра документов.
- Режим sRGB: для просмотра растровой и векторной графики на компьютере.
- Режим 1: Пользовательские параметры режима изображения.
- Режим 2: Пользовательские параметры режима изображения.
- Режим 3: Пользовательские параметры режима изображения.

Затем можно настроить следующие параметры изображения.

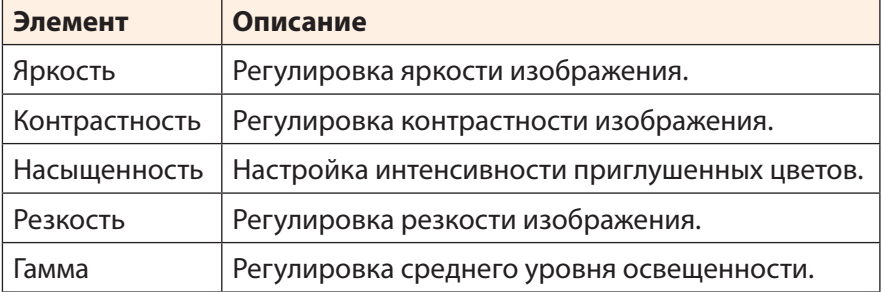

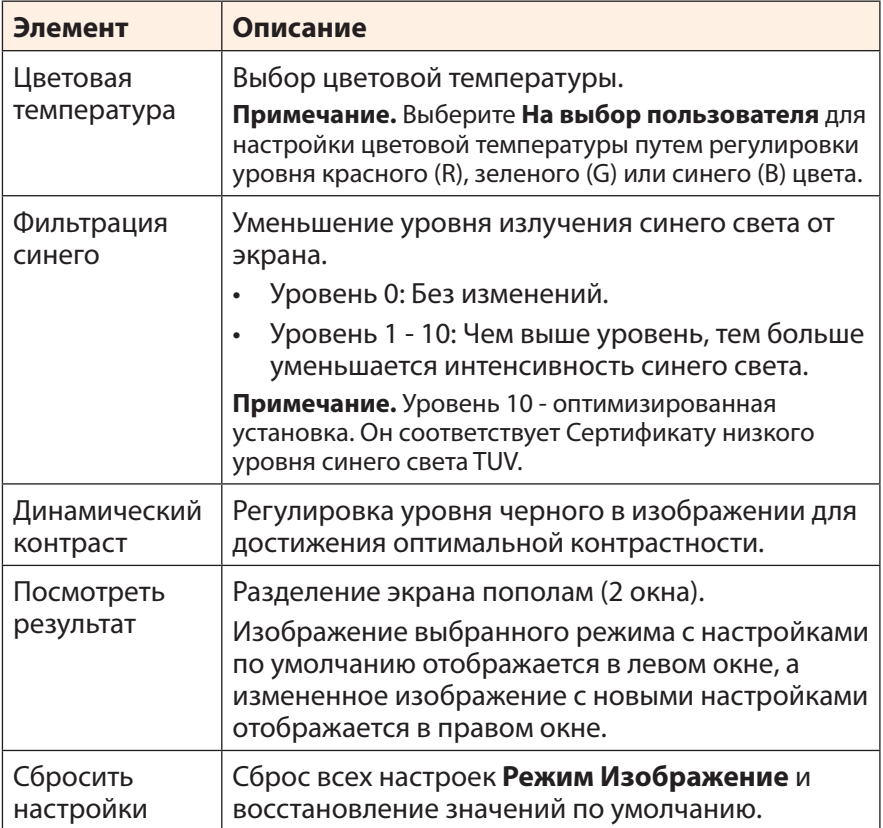

### <span id="page-32-0"></span>**Функции дисплея**

#### Настройка параметров, связанных с экраном монитора.

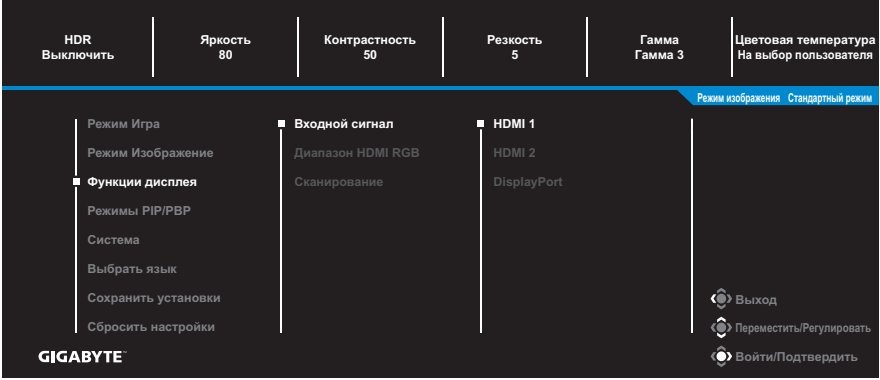

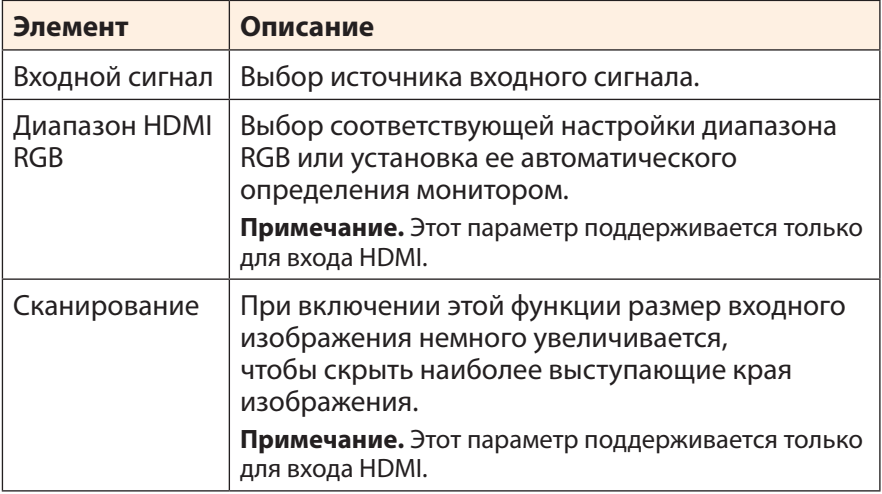

## **Режимы PIP/PBP**

#### Настройка параметров, связанных с режимом воспроизведения нескольких изображений.

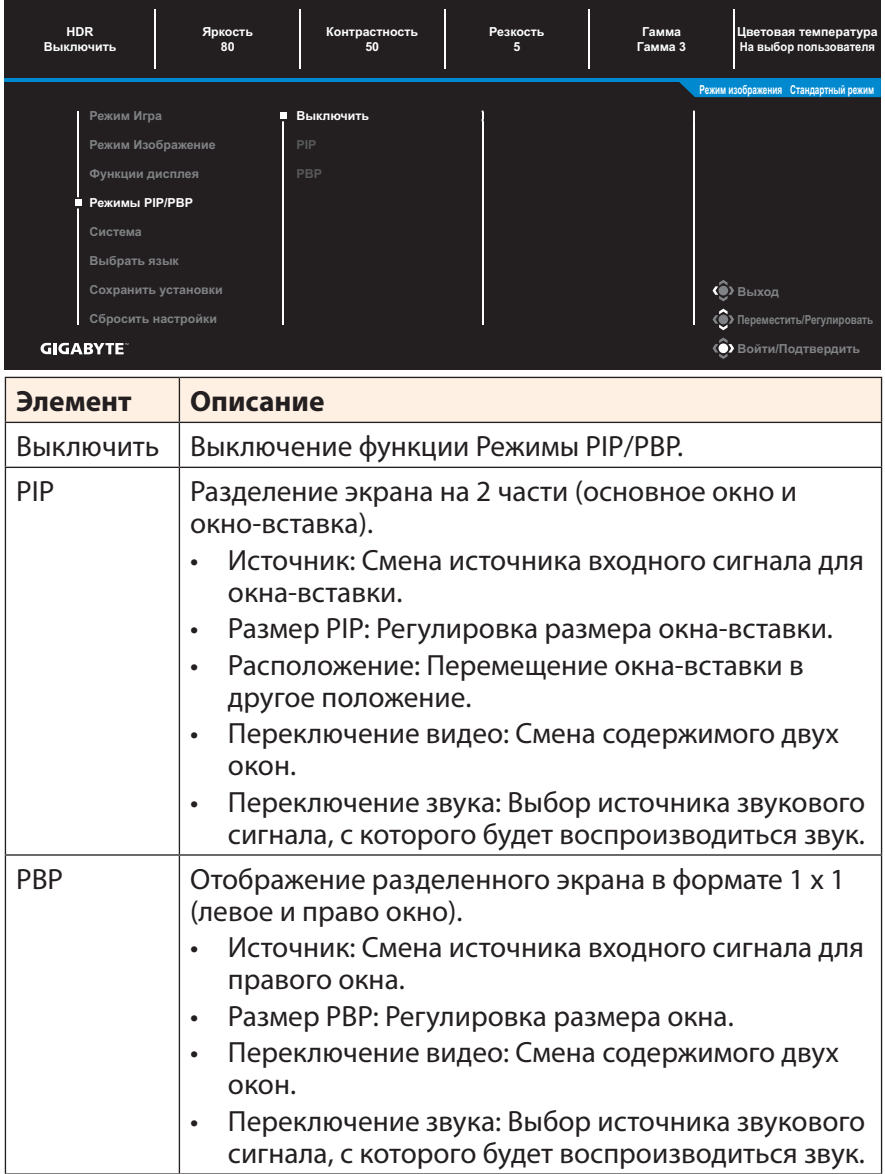

**Примечание.** Режимы PIP/PBP несовместимы с функциями HDR и AMD FreeSync Premium Pro.

## <span id="page-34-0"></span>**Система**

Настройка параметров, связанных с системой.

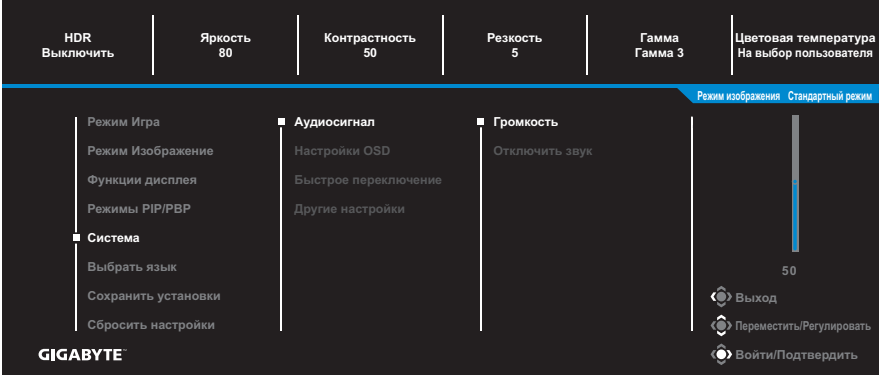

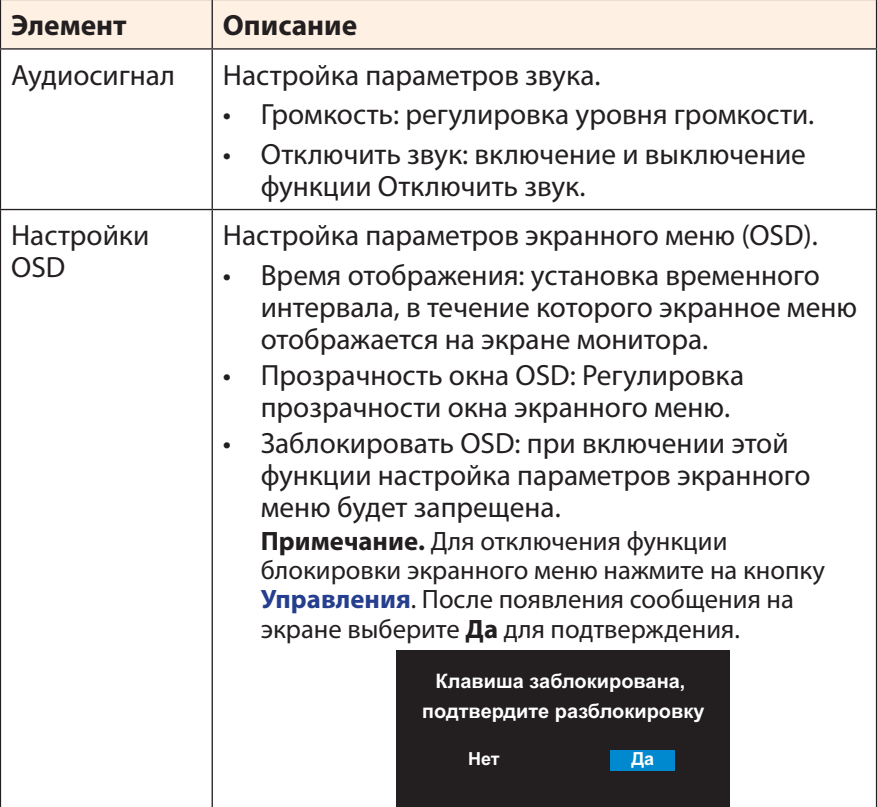

<span id="page-35-0"></span>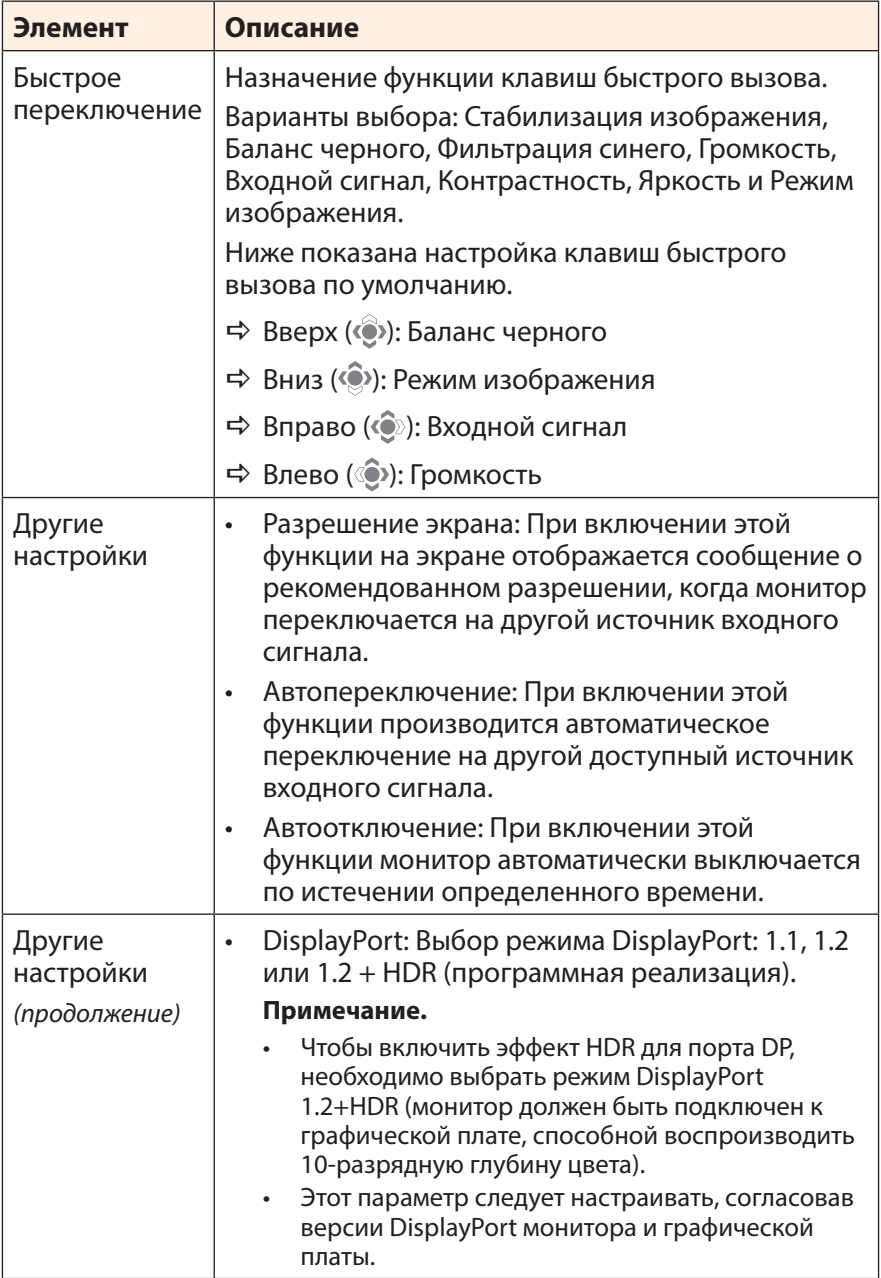

# **Выбрать язык**

Выбор доступного языка экранного меню.

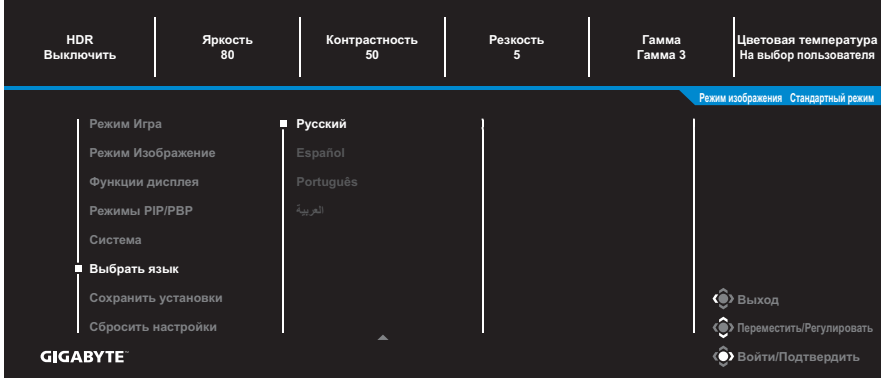

## **Сохранить установки**

Установка персонализированных конфигураций экранного меню для Настройки экрана 1, Настройки экрана 2 или Настройки экрана 3.

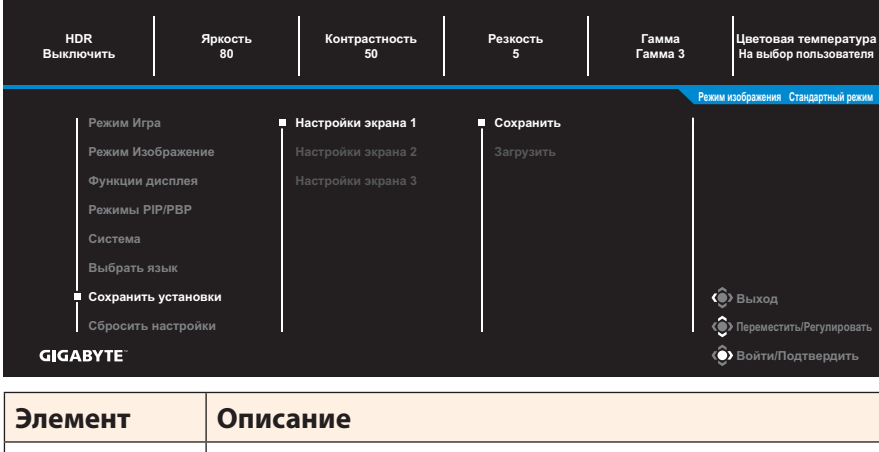

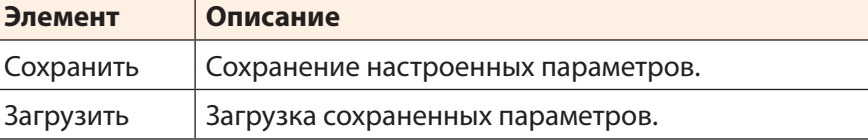

# **Сбросить настройки**

#### Восстановление заводских значений параметров монитора.

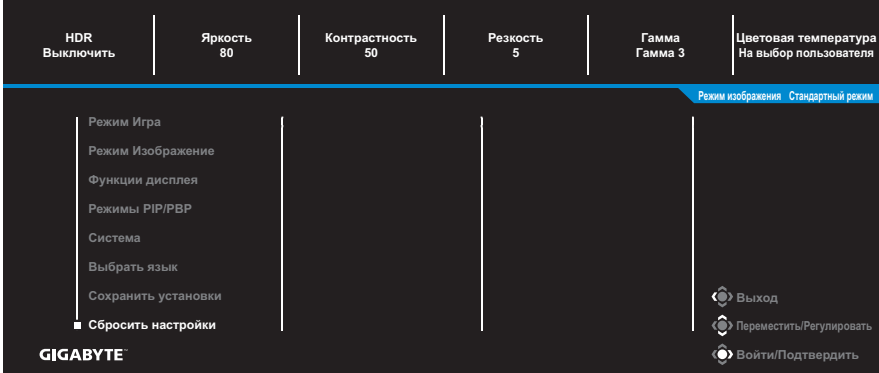

# <span id="page-38-0"></span>**ПРИЛОЖЕНИЯ**

# **Технические характеристики**

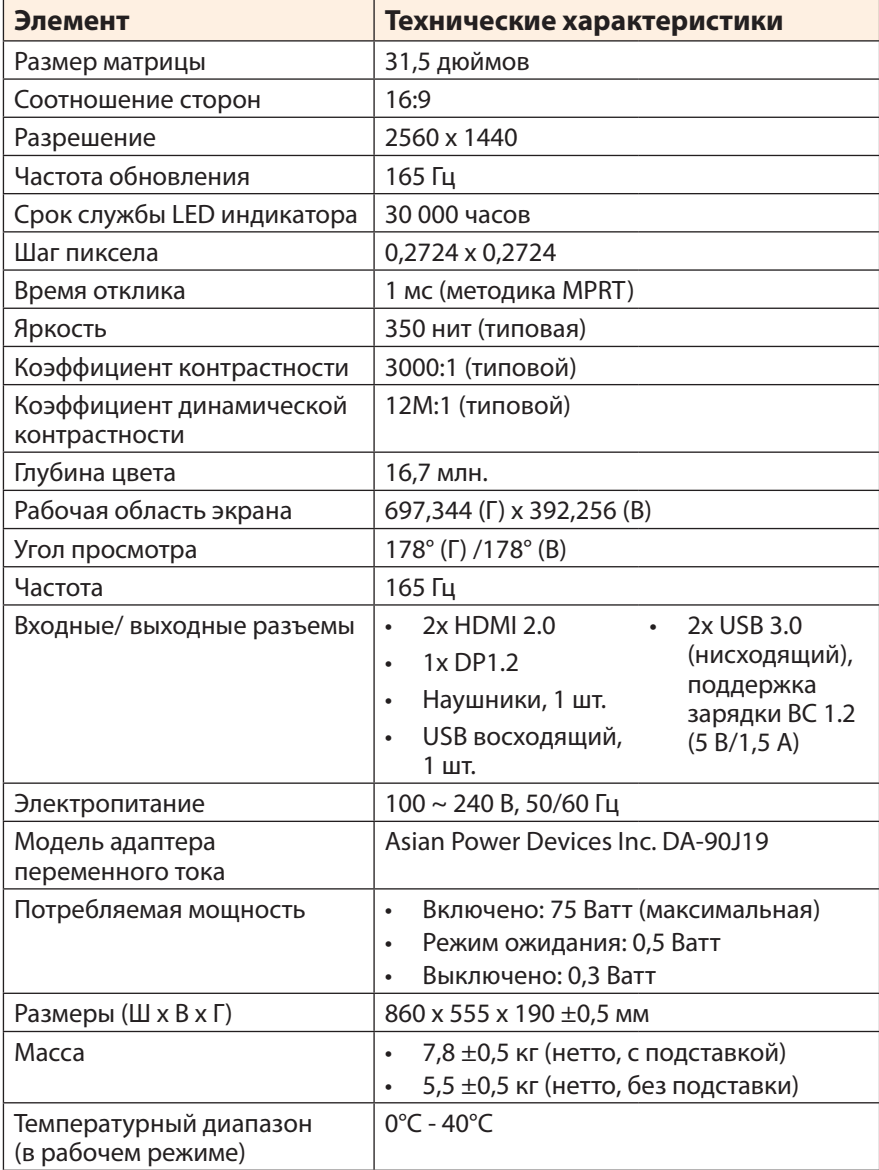

**Примечание.** Технические характеристики изделия могут быть изменены изготовителем без предварительного уведомления пользователей.

## <span id="page-39-0"></span>**Список поддерживаемых режимов**

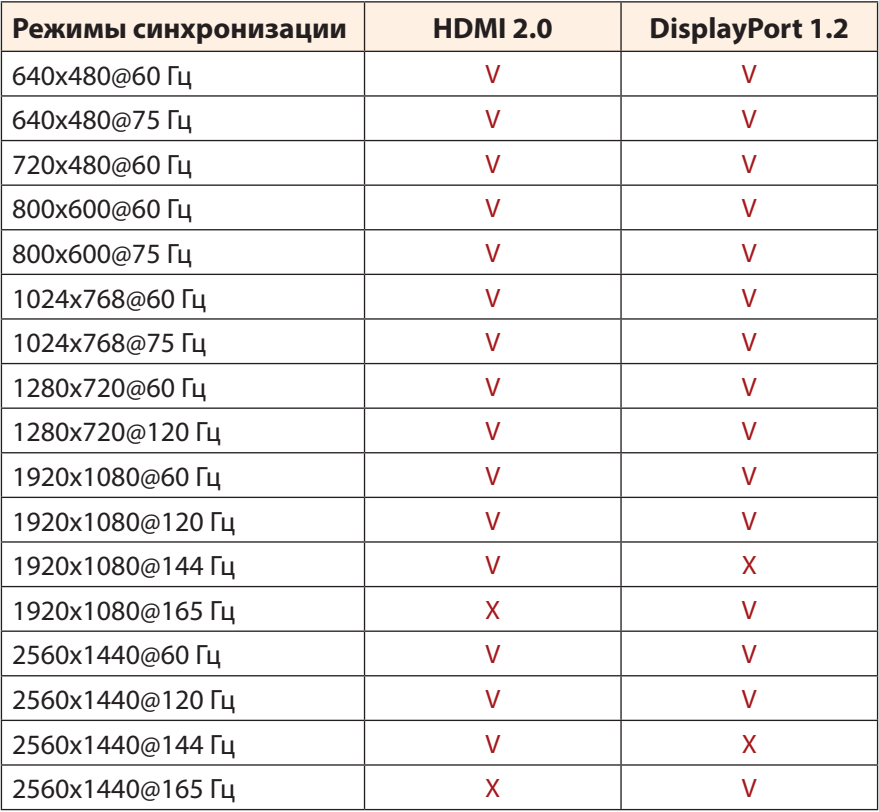

## <span id="page-40-0"></span>**Поиск и устранение неполадок**

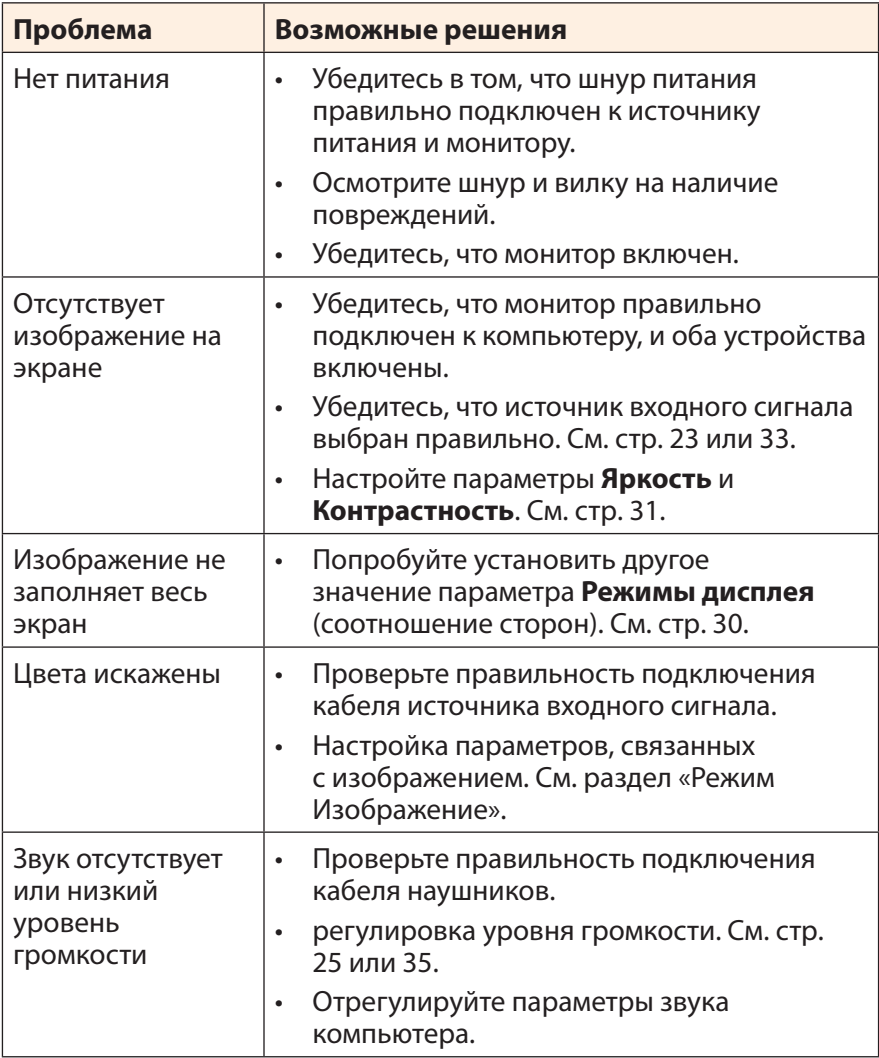

**Примечание.** Если неполадка не устранена, обратитесь за помощью в службу поддержки покупателей.

# <span id="page-41-0"></span>**Основной уход**

Если экран загрязнен, выполните следующие действия для его очистки.

- Протрите экран мягкой салфеткой без ворса для удаления остаточной пыли.
- Распылите или нанесите чистяшую жидкость на мягкую салфетку. Аккуратно протрите экран влажной салфеткой.

#### **Примечание.**

- Салфетка должна быть влажной, но не мокрой.
- Протирая экран, не давите на него.
- Едкие и абразивные чистящие средства могут вызвать повреждение экрана.

# **Примечания о зарядке по USB**

Следующие устройства несовместимы с BC 1.2 в режиме CDP. Если концентратор подключен к ПК, эти устройства нельзя заряжать кабелем USB.

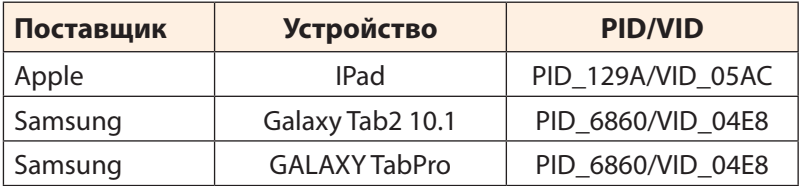

# **Гарантийные обязательства GIGABYTE**

Подробная информация о гарантийных обязательствах компании GIGABYTE размещена на официальном сайте по адресу: <https://www.gigabyte.com>и <https://www.gigabyte.ru>